# **ACCESS YOUR TICKETS**

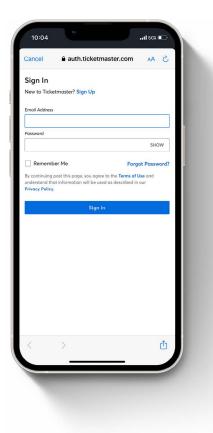

### STEP 1:

Open the Ticketmaster app, sign in with your selected email and password.

### **STEP 2:**

Select the Event.

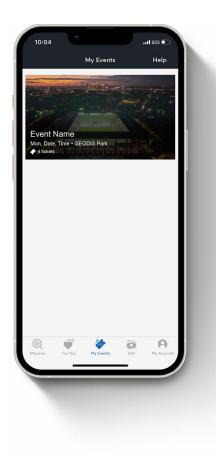

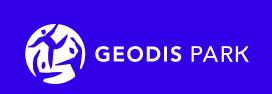

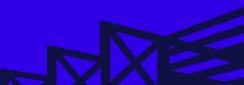

# **ACCESS YOUR TICKETS**

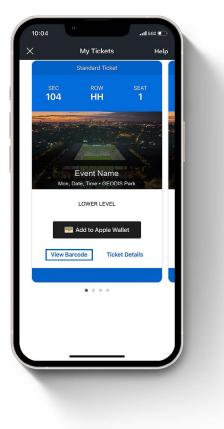

#### STEP 3:

Select 'View Barcode' to access your mobile ticket(s). We strongly recommend adding your ticket(s) to your mobile wallet prior to the event.

Please note - Screenshots will not be accepted as valid tickets.

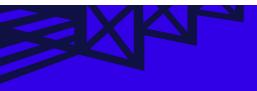

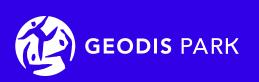